### 2 Finish Windows setup

Voltooi de Windows-setup | Terminez l'installation de Windows Concluindo a configuração do Windows | Finalizar configuración de Windows

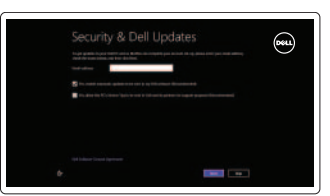

### 3 Explore resources

Verken de hulpbronnen | Explorez les ressources Explorar recursos | Explorar recursos

### Shortcut keys

Sneltoetsen | Touches de fonction Teclas de atalho | Teclas de acceso directo

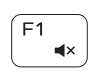

### Mute audio

Geluid dempen | Couper le son Mudo | Silenciar el audio

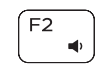

### Decrease volume

Geluidsniveau omlaag | Diminuer le volume sonore Diminuir o volume | Disminuir el volumen

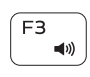

### Increase volume

### Naar extern beeldscherm schakelen | Basculer vers un moniteur externe Alternar para monitor externo | Cambiar a la pantalla externa

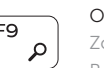

Geluidsniveau omhoog | Augmenter le volume sonore Aumentar o volume | Aumentar el volumen

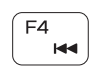

### Play previous track/chapter

Vorige track/hoofdstuk afspelen | Lire le morceau ou le chapitre précédent Tocar a faixa/capítulo anterior | Reproducir pista o capítulo anterior

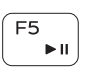

### Play/Pause Afspelen/pauzeren | Lire/Pause

Tocar/pausar | Reproducir/Pausar

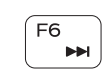

### Play next track/chapter

Volgende track/hoofdstuk afspelen | Lire le morceau ou le chapitre suivant Tocar a próxima faixa/capítulo | Reproducir pista o capítulo siguiente

## F<sub>8</sub>

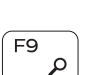

Switch to external display

Open Search charm Zoekcharm openen | Ouvrir l'icône Rechercher

Botão Abrir pesquisa | Abrir acceso buscar

### Toggle keyboard backlight — optional

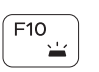

Toetsenbordverlichting in-/uitschakelen — optioneel Passer d'un état à l'autre du rétro-éclairage du clavier — facultatif Alternar retroiluminação do teclado — opcional Alternar retroiluminación de teclado — opcional

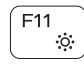

Uw computer registreren | Enregistrez votre ordinateur Registrar o computador | Registre su equipo

### Decrease brightness

Helderheid verminderen | Diminuer la luminosité Reduzir o brilho | Disminuir brillo

### Increase brightness

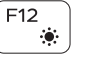

Helderheid vergroten | Augmenter la luminosité Aumentar o brilho | Aumentar brillo

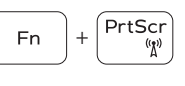

### Turn off/on wireless

Draadloos in-uitschakelen Activer/désactiver le sans fil Ligar/desligar a rede sem fio Activar/desactivar la función inalámbrica

### Toggle Fn-key lock

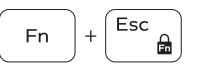

Vergrendeling van Fn-toets in-/uitschakelen Verrouiller/Déverrouiller la touche Fn Alternar bloqueio de teclas Fn Alternar bloqueo Fn-tecla

### NOTE: For more information, see *Specifications* at dell.com/support.

N.B.: Voor meer informatie, zie *Specificaties* op dell.com/support.

REMARQUE : Pour plus d'informations, consulter la section *Caractéristiques* sur dell.com/support.

NOTA: Para obter mais informações, consulte *Especificações* em dell.com/support.

NOTA: Para más información consulte *Especificaciones* en dell.com/support.

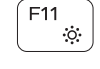

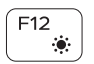

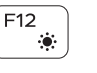

### Connect the power adapter and 1 press the power button

Sluit de netadapater aan en druk op de aan-uitknop Connecter l'adaptateur d'alimentation et appuyer sur le bouton Marche/Arrêt

Conecte o adaptador de energia e pressione o botão liga/desliga Conecte el adaptador de energía y presione el botón de encendido

# \_\_\_  $\fbox{0.011} \begin{picture}(20,20) \put(0,0){\line(1,0){10}} \put(15,0){\line(1,0){10}} \put(15,0){\line(1,0){10}} \put(15,0){\line(1,0){10}} \put(15,0){\line(1,0){10}} \put(15,0){\line(1,0){10}} \put(15,0){\line(1,0){10}} \put(15,0){\line(1,0){10}} \put(15,0){\line(1,0){10}} \put(15,0){\line(1,0){10}} \put(15,0){\line(1,0){10}} \put($

### Help and Tips

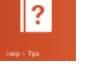

### Hulp en tips | Aide et astuces Ajuda e dicas | Ayuda y consejos

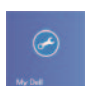

My Dell Mijn Dell | Mon Dell Meu Dell | Mi Dell

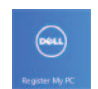

### Register your computer

### Enable security and updates

Beveiliging en updates inschakelen Activez la sécurité et les mises à jour Habilitar segurança e atualizações Activar seguridad y actualizaciones

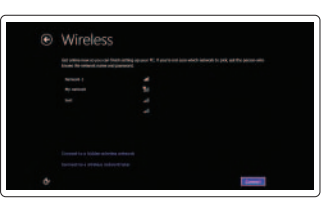

### Sign in to your Microsoft account or create a local account

Aanmelden bij uw Microsoft-account of een lokale account maken Connectez-vous à votre compte Microsoft ou créez un compte local Conectar-se à da Microsoft ou criar uma conta local Ingrese a su cuenta de Microsoft o cree una cuenta local

### Connect to your network

Maak verbinding met uw netwerk Connectez-vous à votre réseau Conectar-se à rede Conectar a su red

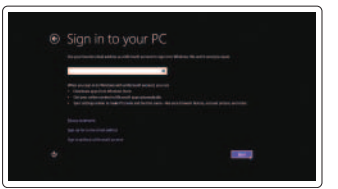

Snelstartgids Guia de Início Rápido Guía de inicio rápido

5000 Series

### Quick Start Guide

DELL

# Inspiron 14

2014-01

### Features

6<br>7<br>8

- 1. Microfone direito
- 2. Câmera
- 3. Luz de status da câmera
- 4. Microfone esquerdo
- 5. Encaixe do cabo de segurança
- 6. Porta do adaptador de energia
- 7. Porta USB 2.0
- 8. Leitor de cartão de mídia
- 9. Luz de status de alimentação e da bateria
- 10. Luz de atividade do disco rígido
- 11. Área de clique esquerdo
- 12. Área de clique direito
- 13. Porta para fone de ouvido
- 14. Portas USB 3.0 (2)
- 15. Conector HDMI
- 16. Porta de rede
- 17. Botão liga/desliga
- 18. Etiqueta de serviço
- 19. Etiqueta normativa

Kenmerken | Caractéristiques | Características | Funciones

- 10. Indicador luminoso de la actividad de la unidad de disco duro
- 11. Área de clic izquierdo
- 12. Área de clic derecho
- 13. Puerto de audífonos
- 14. Puertos USB 3.0 (2)
- 15. Puerto HDMI
- 16. Puerto de red
- 17. Botón de encendido
- 18. Etiqueta de servicio
- 19. Etiqueta regulatoria
- 1. Right microphone
- 3. Camera-status light
- 4. Left microphone
- 5. Security-cable slot
- 6. Power -adapter port
- 7. USB 2.0 port
- 8. Media-card reader
- 9. Power and battery -status light
- 10. Hard-drive activity light
- 11. Left-click area
- 12. Right-click area
- 13. Headset port
- 14. USB 3.0 ports (2)
- 15. HDMI port
- 16. Network port
- 17. Power button
- 18. Service Tag label
- 19. Regulatory label
- 1. Micrófono derecho
- 2. Cámara
- 3. Indicador luminoso de estado de la cámara
- 4. Micrófono izquierdo
- 5. Ranura del cable de seguridad
- 6. Puerto de adaptador de alimentación
- 7. Puerto USB 2.0
- 8. Lector de tarietas multimedia
- 9. Indicador luminoso de estado de la batería
- 1. Rechtermicrofoon
- 2. Camera
- 3. Statuslampje camera
- 4. Linkermicrofoon
- 5. Sleuf voor beveiligingskabel
- 6. Poort voor netadapter
- 7. USB 2.0-poort
- 8. Mediakaartlezer
- 9. Lampje voor energie- en batterijniveau 19. Regelgevingsplaatje
- 10. Activiteitslampje harde schijf

- 1. Micro de droite
- 2. Caméra
- 3. Voyant d'état de la caméra
- 4. Micro de gauche
- 5. Emplacement pour câble de sécurité 15. Port HDMI
- 6. Port de l'adaptateur secteur
- 7. Port USB 2.0
- 8. Lecteur de cartes mémoire
- 9. Voyant d'état de la batterie et de l'alimentation
- 10. Voyant d'activité du disque dur
- 11. Zone de clic gauche
- 12. Zone de clic droit
- 13. Port pour casque
- 14. Ports USB 3.0 (2)
- 
- 16. Port réseau
- 17. Bouton d'alimentation
- 18. Étiquette de numéro de service
- 19. Étiquette de conformité aux normes

16 15  $-14$ 

- 11. Gebied voor linksklikken
- 12. Gebied voor rechtsklikken
- 13. Headsetpoort
- 14. USB 3.0-poorten (2)
- 15. HDMI-poort
- 16. Netwerkpoort
- 17. Aan-uitknop
- 18. Servicetaglabel
- 

2. Camera 13

### Product support and manuals

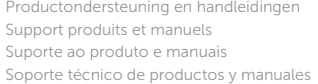

dell.com/support dell.com/support/manuals dell.com/windows8

### Contact Dell

Neem contact op met Dell | Contacter Dell Entre em contato com a Dell | Póngase en contacto con Dell dell.com/contactdell

### Regulatory and safety

Regelgeving en veiligheid | Réglementations et sécurité Normatização e segurança | Normativa y Seguridad

dell.com/regulatory\_compliance

### Regulatory model and type

Beschreven model en type Modèle et type réglementaires Modelo e tipo normativo Modelo y tipo normativo

P49G P49G001

### Computer model

Computermodel | Modèle de l'ordinateur Modelo do computador | Modelo de equipo Inspiron 5447

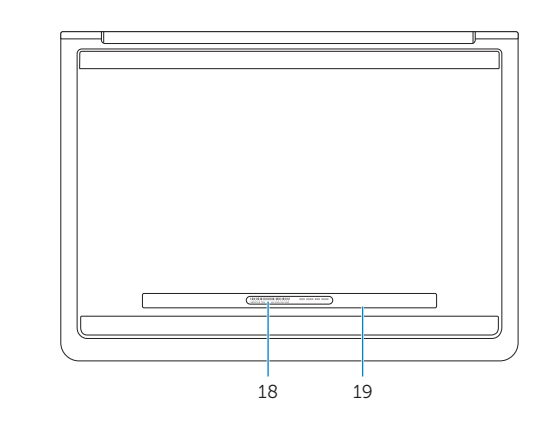

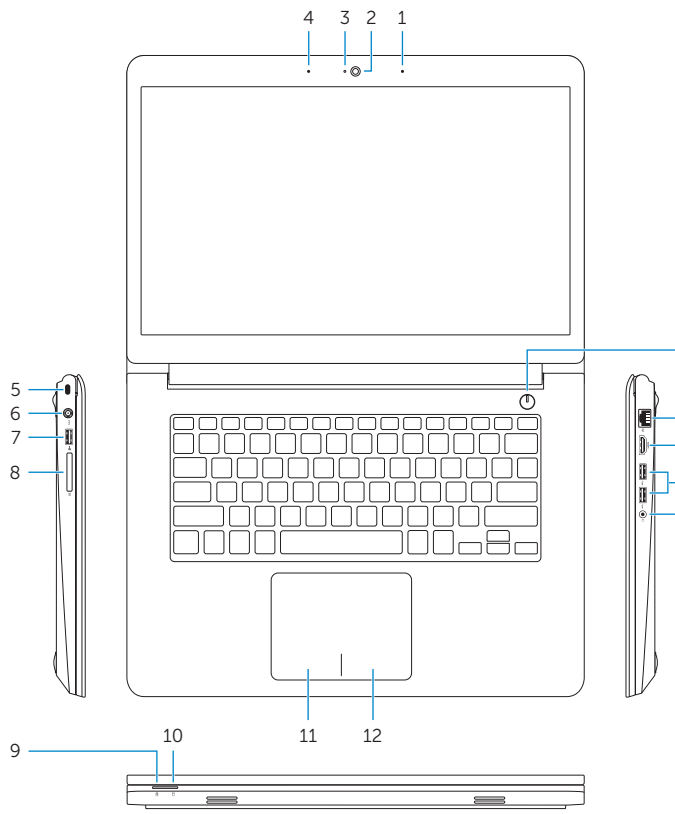

17

### Información para NOM, o Norma Oficial Mexicana

La información que se proporciona a continuación se mostrará en los dispositivos que se describen en este documento, en conformidad con los requisitos de la Norma Oficial Mexicana (NOM):

### Importador:

Dell Mexico S.A. de C.V. AV PASEO DE LA REFORMA NO 2620 PISO 11

COL. LOMAS ALTAS

MEXICO DF CP 11950

9

© 2014 Dell Inc.

Voltaje de alimentación Frecuencia 50 Hz–60 Hz Consumo de corriente de entrada 1,50 A/1,60 A/1,70 A/2,50 A Voltaje de salida 19,50 V CC<br>Consumo de corriente de salida 19,50 V CC Consumo de corriente de salida<br>País de origen

Modelo<br>Voltaie de alimentación de la provinción de 100 V CA-240 V CA Hecho en China

### 04WDPXA00

© 2014 Microsoft Corporation.

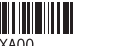

Printed in China.